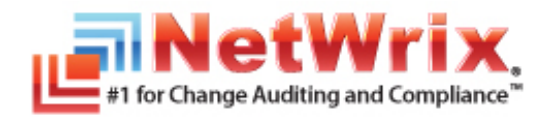

# **INTEGRATION WITH THIRD PARTY SIEM SYSTEMS**

# **TECHNICAL ARTICLE**

November 2012

#### **Legal Notice**

The information in this publication is furnished for information use only, and does not constitute a commitment from NetWrix Corporation of any features or functions discussed. NetWrix Corporation assumes no responsibility or liability for the accuracy of the information presented, which is subject to change without notice.

NetWrix is a registered trademark of NetWrix Corporation. The NetWrix logo and all other NetWrix product or service names and slogans are registered trademarks or trademarks of NetWrix Corporation. Active Directory is a trademark of Microsoft Corporation. All other trademarks and registered trademarks are property of their respective owners.

#### **Disclaimers**

This document may contain information regarding the use and installation of non-NetWrix products. Please note that this information is provided as a courtesy to assist you. While NetWrix tries to ensure that this information accurately reflects the information provided by the supplier, please refer to the materials provided with any non-NetWrix product and contact the supplier for confirmation. NetWrix Corporation assumes no responsibility or liability for incorrect or incomplete information provided about non-NetWrix products.

© 2012 NetWrix Corporation.

All rights reserved.

# Table of Contents

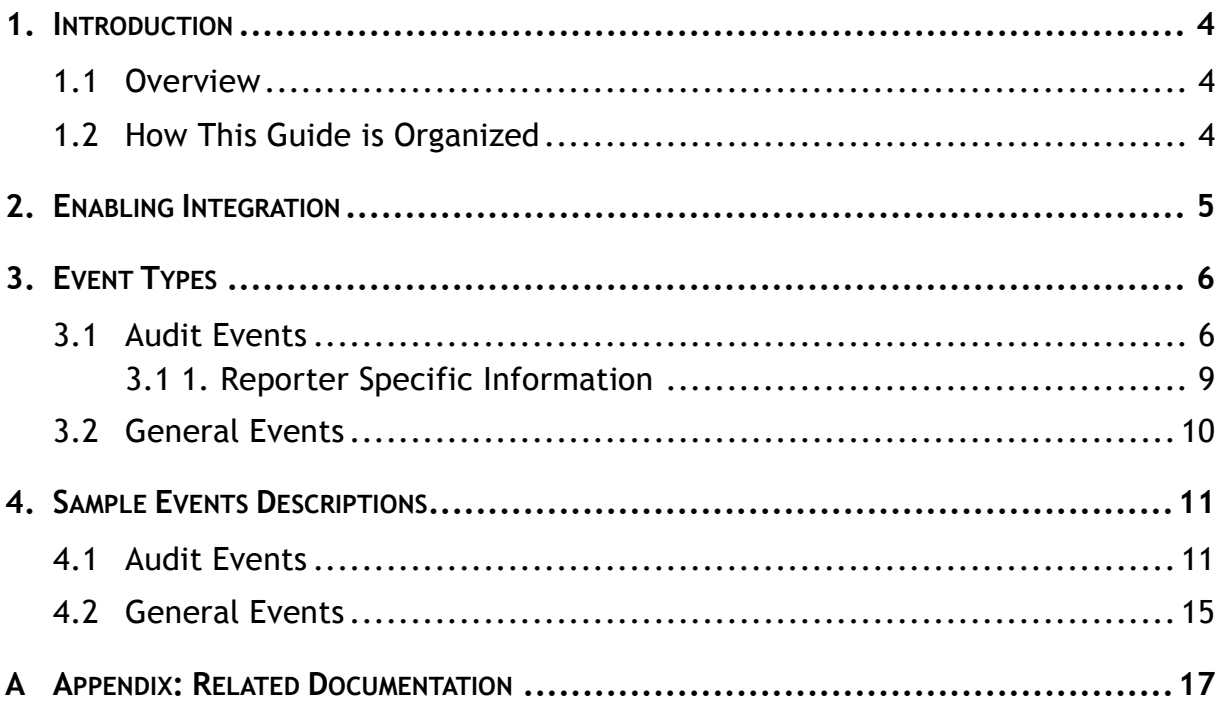

# <span id="page-3-0"></span>**1. INTRODUCTION**

### <span id="page-3-1"></span>**1.1 Overview**

If your organization is already using a third-party Security Information and Event Management (SIEM) solution, NetWrix products composing the NetWrix Active Directory Change Reporter pack can help protect these investments by integrating with major SIEM systems and letting you manage audit data in your usual way, but with improved performance and increased reliability of the collected audit data.

NetWrix Active Directory Change Reporter, NetWrix Group Policy Change Reporter, and NetWrix Exchange Change Reporter can integrate with all major SIEM solutions, including Microsoft System Center Operations Manager (SCOM), RSA enVision®, Arc-Sight® Logger™, Novell® Sentinel™, NetIQ® Security Manager™, IBM Tivoli® Security Information and Event Manager™, and many others.

When integration with SIEM products is enabled, a custom Windows event log is created called NetWrix Change Reporter. This event log will generate events for each detected change. You can configure custom processing rules, alerts and reports in your SIEM solution to track these events.

This article contains the NetWrix Change Reporter events specification and explains how to enable the integration.

### <span id="page-3-2"></span>**1.2 How This Guide is Organized**

This section explains how this guide is organized and provides a brief overview of each chapter.

- Chapter [1](#page-3-0) [Introduction](#page-3-0) the current chapter. The chapter explains the purpose of this document, defines its audience and explains its structure.
- Chapter [2](#page-4-0) [Enabling Integration](#page-4-0) explains how to enable integration with thirdparty SIEM solutions.
- Chapter [3](#page-5-0) [Event Types](#page-5-0) provides a description of event types and their properties.
- Chapter [4](#page-10-0) [Sample Events Descriptions](#page-10-0) provides descriptions of sample events.
- [Appendix: Related Documentation](#page-16-0) provides a list of documents available to support integration with Third Party SIEM solutions.

# <span id="page-4-0"></span>**2. ENABLING INTEGRATION**

The procedure below provides instructions on how to enable integration with thirdparty SIEM solutions by the example of NetWrix Active Directory Change Reporter.

#### **Procedure 1. To enable integration with third-party SIEM solutions**

- 1. In NetWrix Enterprise Management Console, navigate to **Managed Objects <Managed\_Object\_name>** <**NetWrix module**>.
- 2. In the right pane, click the **Configure** button next to **Advanced Options**:

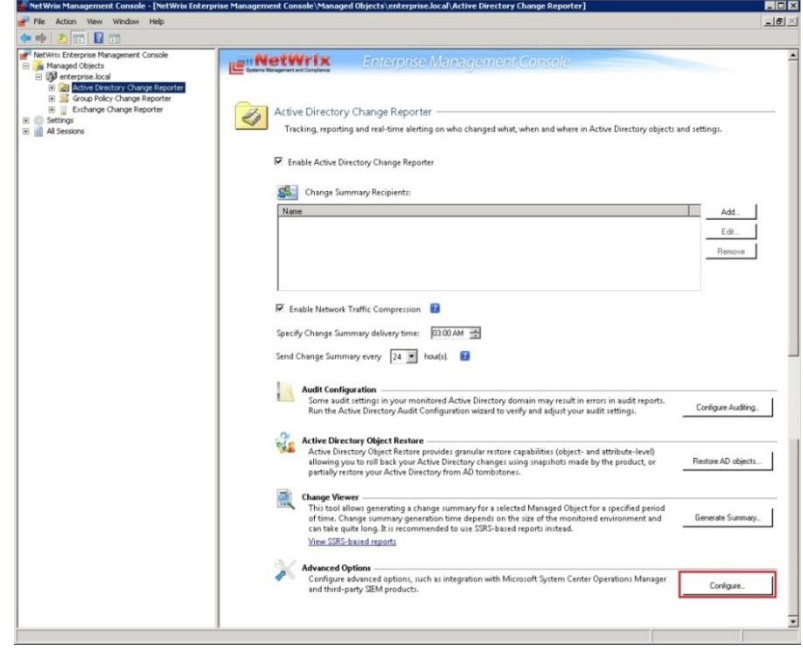

*Figure 1: The Product Settings Page*

3. In the Advanced Options dialog, select the **Enable integration with Microsoft System Center** option to integrate the product with Microsoft SCOM, or the **Enable integration with third-party SIEM products** option to integrate the product with a different SIEM solution, and click **OK** to save the changes:

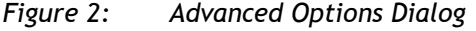

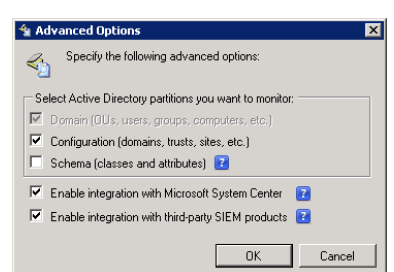

**Note**: To integrate the product with Microsoft SCOM, you need to install NetWrix [SCOM Management Pack for](http://www.netwrix.com/scom_active_directory_management_pack.html) Change Reporter Suite. This solution allows SCOM to capture events written by NetWrix products into a dedicated event log and generate corresponding reports and alerts. For a detailed description of the alerts triggered by SCOM alerting rules, refer to the following specifications: [NetWrix Active Directory Change Reporter](http://www.netwrix.com/download/documents/NetWrix_Active_Directory_Change_Reporter_SCOM_Alerts.pdf) SCOM [Alerts Specifications](http://www.netwrix.com/download/documents/NetWrix_Active_Directory_Change_Reporter_SCOM_Alerts.pdf) and [NetWrix Exchange Change Reporter SCOM Alerts](http://www.netwrix.com/download/documents/NetWrix_Exchange_Change_Reporter_SCOM_Alerts.pdf)  [Specifications.](http://www.netwrix.com/download/documents/NetWrix_Exchange_Change_Reporter_SCOM_Alerts.pdf)

# <span id="page-5-0"></span>**3. EVENT TYPES**

There are two categories of the NetWrix Change Reporter events:

- *Audit Events:* contain the information on data collection.
- *General Events*: contain the information on errors that occurred during data collection, messages on successful data collection, and other general data.

| <b>Property</b> | <b>Audit Event</b>                                                                                 | <b>General Event</b>          |  |
|-----------------|----------------------------------------------------------------------------------------------------|-------------------------------|--|
| Source          | Product name:<br>NetWrix Active Directory Change Reporter<br>$\bullet$                             |                               |  |
|                 | NetWrix Group Policy Change Reporter<br>$\bullet$<br>NetWrix Exchange Change Reporter<br>$\bullet$ |                               |  |
| Category        | Audit (id=1)                                                                                       | General (id=2)                |  |
| Level           | Success Audit / Failure Audit                                                                      | Information / Warning / Error |  |
| ID              | 1001 - 1008                                                                                        | $2001 - 2013$                 |  |

*Table 1: Event Properties*

### <span id="page-5-1"></span>**3.1 Audit Events**

The table below provides a description of the audit events sorted by their ID.

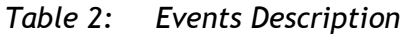

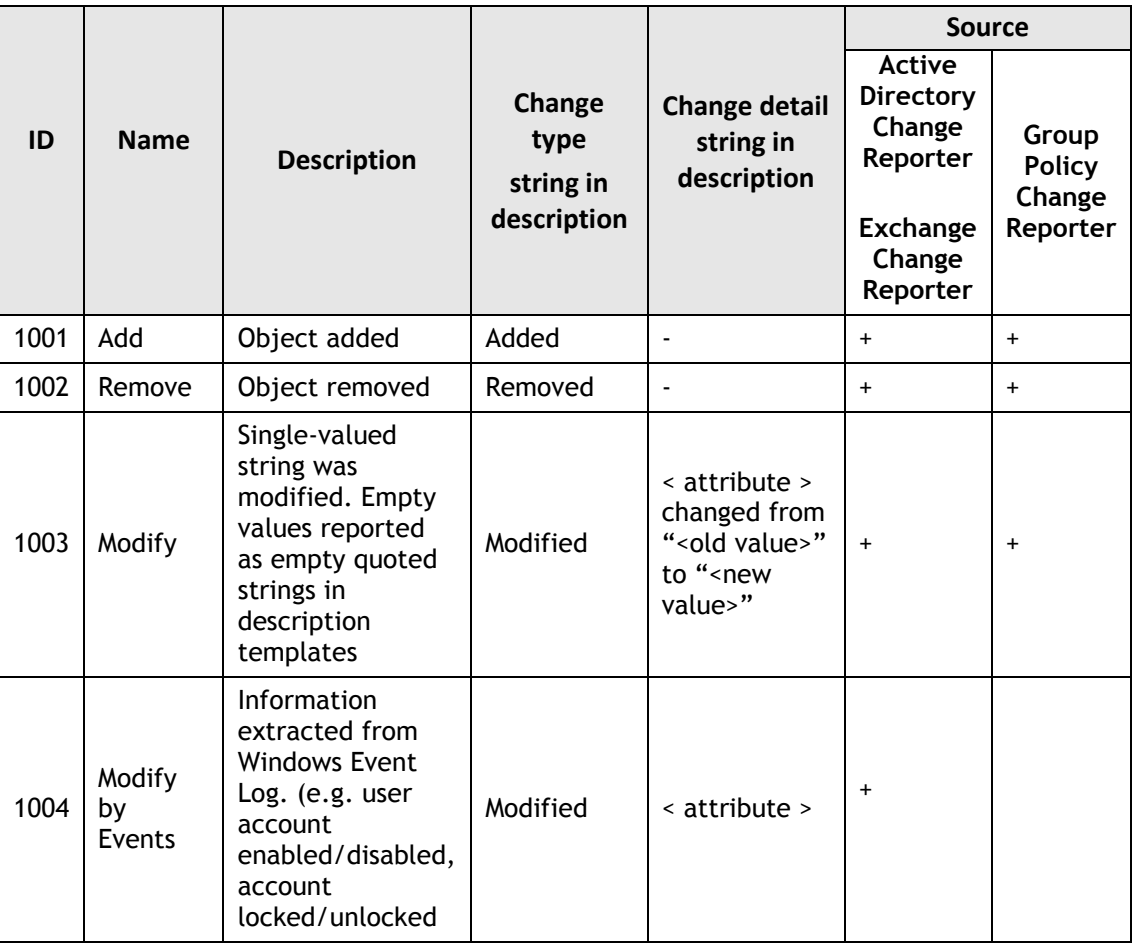

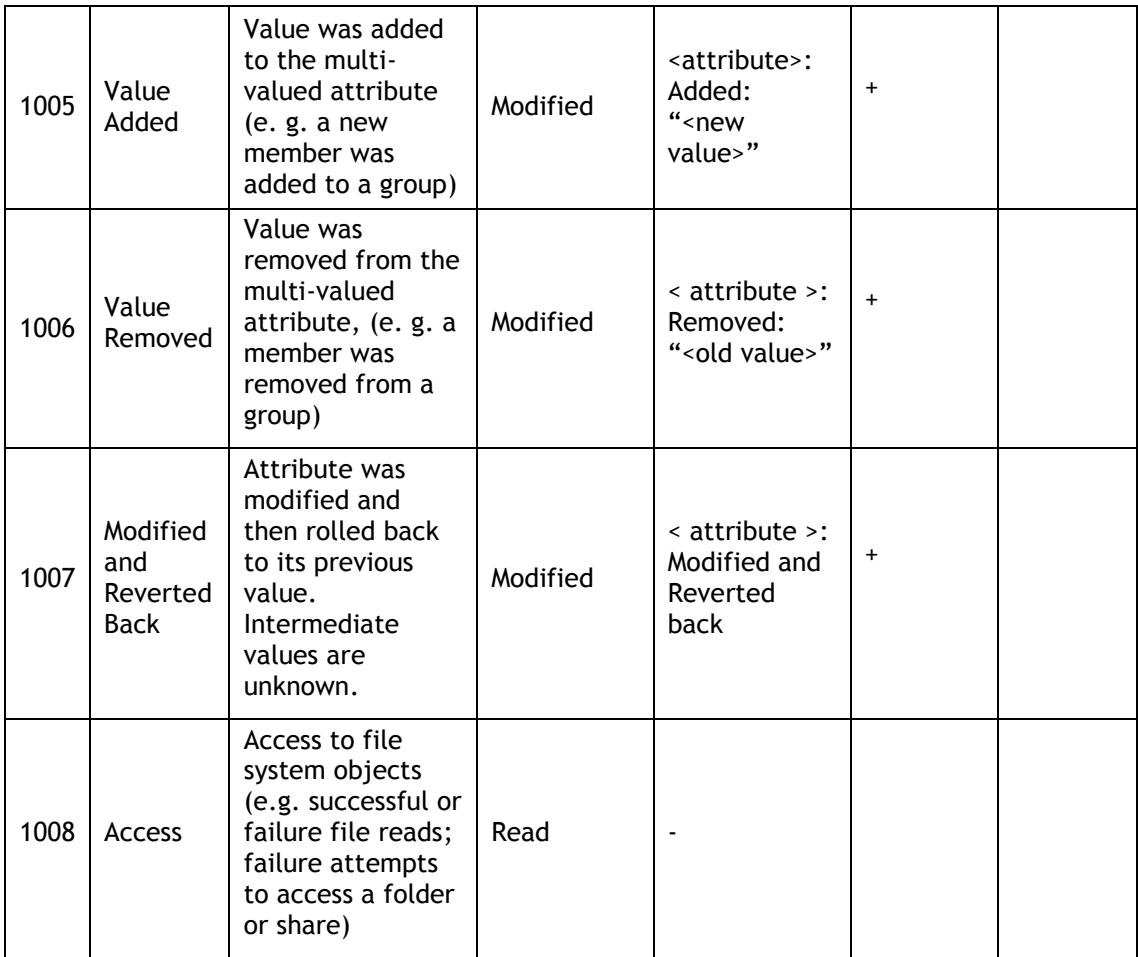

The insertion strings, described in [Table 3:](#page-7-0) below, are displayed in the **Details** tab of the **Event Properties** dialog box:

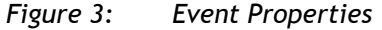

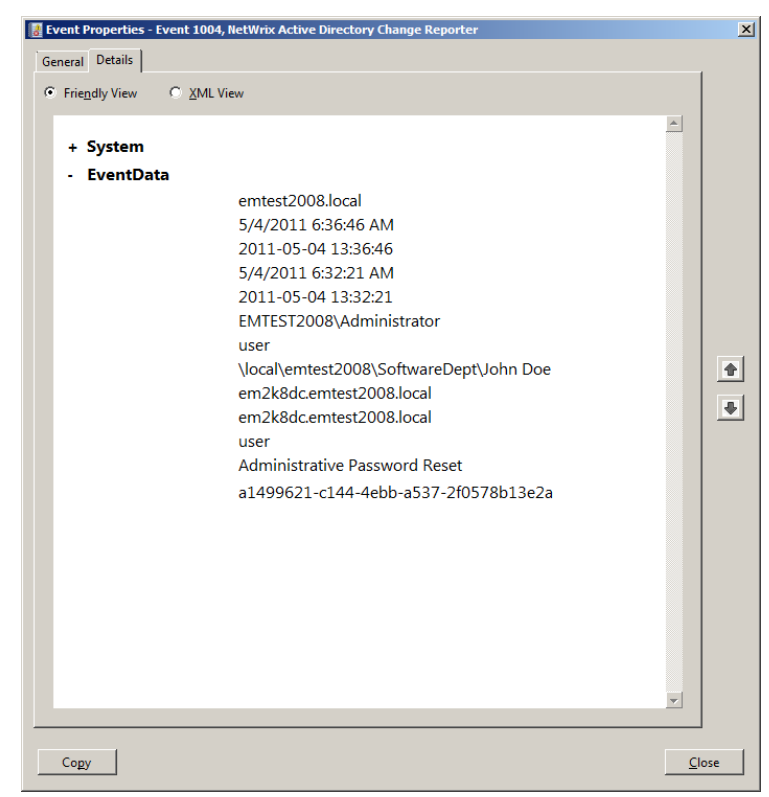

<span id="page-7-0"></span>

| <b>String</b>           | <b>Generic Content</b>                                                                       | <b>Event Source Specific</b>                      |                                                                                              |                                                                                                    |
|-------------------------|----------------------------------------------------------------------------------------------|---------------------------------------------------|----------------------------------------------------------------------------------------------|----------------------------------------------------------------------------------------------------|
| number                  |                                                                                              | <b>ADCR</b>                                       | <b>ECR</b>                                                                                   | <b>GPCR</b>                                                                                                    |
| Event<br>Source<br>Name | Product name                                                                                 | NetWrix Active<br>Directory Change<br>Reporter    | <b>NetWrix</b><br><b>Exchange Change</b><br>Reporter                                         | NetWrix Group<br>Policy Change<br>Reporter                                                                                                    |
| $\mathbf{1}$            | Managed Object                                                                               | Domain                                            | Domain                                                                                       | Domain                                                                                                    |
| $\overline{2}$          | When detected $(local)^1$                                                                    | $-1/$                                             | $-11-$                                                                                       | $-11-$                                                                                                    |
| 3                       | When detected $(UTC)^2$                                                                      | $-1/$                                             | $-1/$                                                                                        | $-11-$                                                                                                    |
| 4                       | When changed (local)                                                                         | $-1/$                                             | $-1/$                                                                                        | $-11-$                                                                                                    |
| 5                       | When changed (UTC)                                                                           | $-11-$                                            | $-1/$                                                                                        | $-11-$                                                                                                    |
| 6                       | The name of the user<br>who made the change<br>(DOMAIN\user)                                 | $-11-$                                            | $-11-$                                                                                       | $-11-$                                                                                                    |
| 7                       | Object type                                                                                  | AD object type<br>(computer/user/<br>group, etc.) | AD object type<br>(computer/user/<br>group, etc.)                                            | "Policy"                                                                                                    |
| 8                       | Object path                                                                                  | AD path:<br>\local\amdom\<br>Users\testUser1      | AD path:<br>\local\amdom\<br>Users\testUser1                                                 | \zone\domain\<br><b>GPO Display</b><br>Name\Path                                                                                                    |
| 9                       | The name of the server<br>where NetWrix<br>software that detected<br>the change is installed | $-11-$                                            | $-11-$                                                                                       | $-11-$                                                                                                    |
| 10                      | The server where the<br>change was made (DC,<br>file server, etc.)                           | $-1/$                                             | $-11-$                                                                                       | $-11-$                                                                                                    |
| 11                      | Custom field                                                                                 | Depends on type<br>(see below)                    | Schema-based<br>name, e.g.<br>msExchExchange<br>Server,<br>msExchRpcHttpVi<br>rtualDirectory | GPO Display<br>Name                                                                                                    |
| 12                      | Internal name of the<br>attribute that was<br>changed                                        | $-11-$                                            | $-11-$                                                                                       | GPO setting<br>attribute name<br>(currently is<br>equivalent to<br>$[13]$ , but<br>should be<br>changed to a<br>real internal<br>name when<br><b>Group Policy</b><br>Change<br>Reporter<br>provides this<br>information) |
| 13                      | Display name of the<br>attribute that was<br>changed                                         | $-11-$                                            | $-11-$                                                                                       | Friendly<br>attribute name<br>(GPO setting<br>attribute                                                                                                    |

*Table 3: Insertion Strings Details*

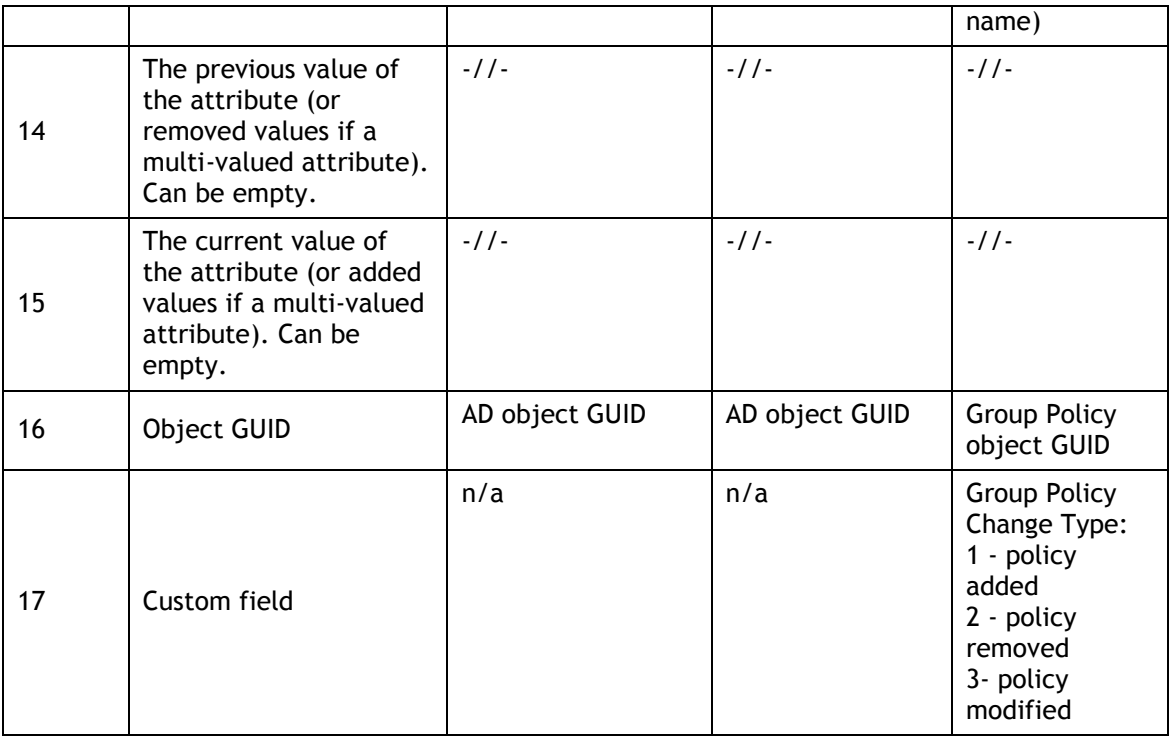

<sup>1</sup> Local time written using the default locale format (for example 03/16/2011 6:37:43 PM)

<span id="page-8-0"></span><sup>2</sup> UTC value written using the SQL date format (MM-DD-YYYY hh:mm:ss)

#### **3.1 1. Reporter Specific Information**

This section provides detailed information on the Audit Events specific to each NetWrix change reporter.

The following Audit Events information is product-specific:

#### **Active Directory Change Reporter**

Custom field (insertion string #11) values:

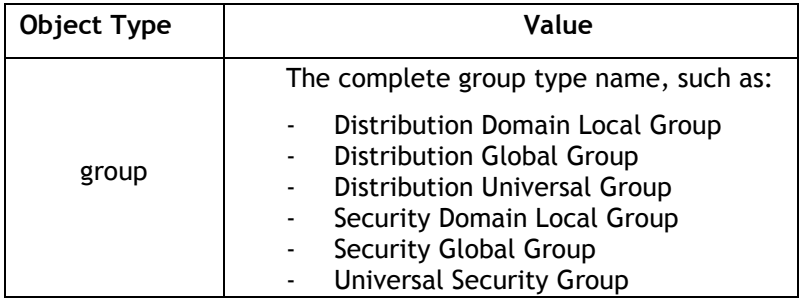

#### **Group Policy Change Reporter**

The Add/Remove events (Event ID 1001 or 1002) are generated only when a Group Policy object is added or removed. Changes to policy settings are always displayed as the Modified event (ID 1003).

### <span id="page-9-0"></span>**3.2 General Events**

The following table provides a description of the general events sorted by their ID.

| ID   | <b>Name</b> | <b>Description</b>                             |
|------|-------------|------------------------------------------------|
| 2001 | Error       | Error while processing Managed Object.         |
| 2002 | Warning     | Warning while processing Managed Object.       |
| 2010 | Information | Audit data collection started.                 |
| 2011 | Information | Audit data collection completed successfully.  |
| 2012 | Warning     | Audit data collection completed with warnings. |
| 2013 | Error       | Audit data collection completed with errors.   |

*Table 4: Events Description*

<span id="page-9-1"></span>The following table describes the insertion strings displayed on the Details tab of the Event Properties dialog:

| <b>String</b><br>number | <b>Description</b>                                           | <b>Event ID</b> |
|-------------------------|--------------------------------------------------------------|-----------------|
|                         | Managed Object name (e.g. domain, computer collection, etc.) | All             |
|                         | The name of the server where NetWrix software is installed   | All             |
|                         | User account used for data collection                        | All             |
|                         | The error location (e.g. DC, server name, domain)            | 2001/2002       |
| 5                       | The error or warning message text                            | 2001/2002       |

*Table 5: Insertion Strings Details*

General events are recorded to the NetWrix Change Reporter event log to reflect the progress of a Managed Object processing. The following table explains the event recording sequence:

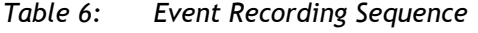

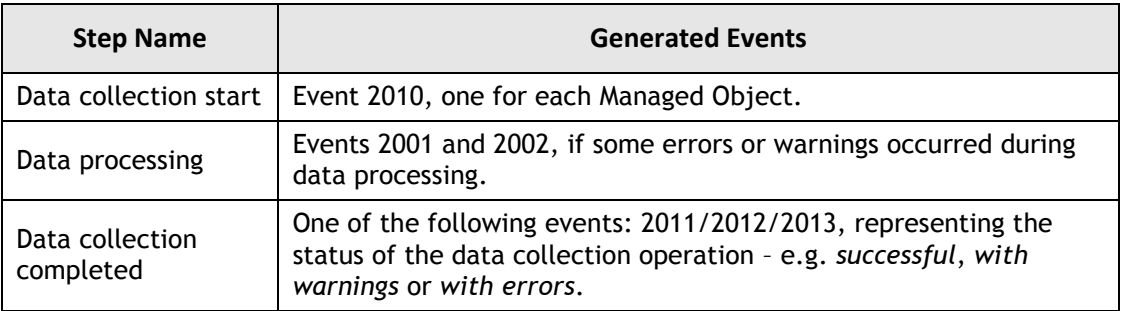

## <span id="page-10-0"></span>**4. SAMPLE EVENTS DESCRIPTIONS**

### <span id="page-10-1"></span>**4.1 Audit Events**

#### **General Tab**

The Event Properties General tab shows the event description in the upper grid and the general properties information below the grid:

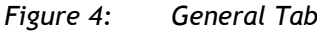

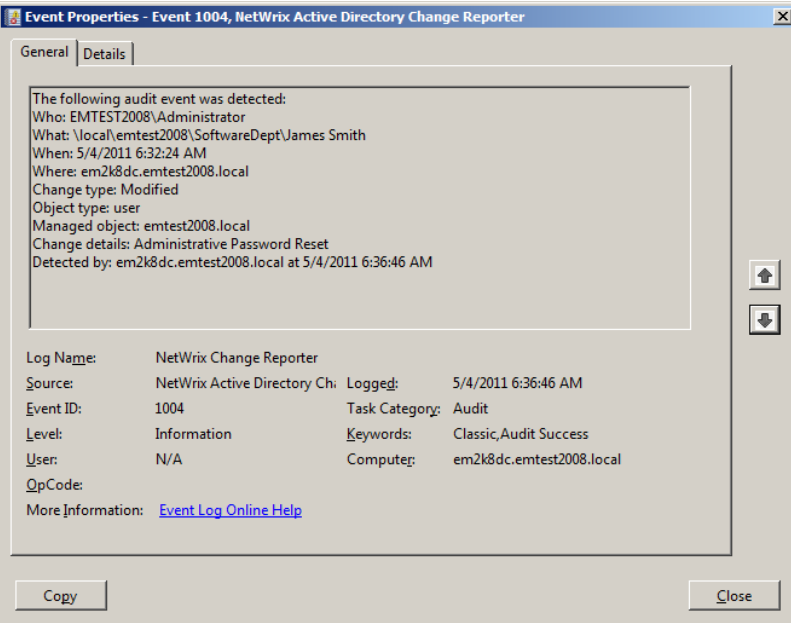

The sample descriptions for the NetWrix Active Directory Change Reporter events are as follows:

#### **Event ID: 1001**

```
Who: system 
What: \local\amdom\Configuration\Sites\Default-First-Site-
Name\Servers\MINV2\NTDS Settings\a8f9388b-89ff-41f7-83e8-cb1fdbd856bc 
When: 03/17/2011 7:17:26 PM
Where: unknown 
Change type: Added 
Object type: nTDSConnection 
Managed object: amdom.local 
Detected by: amik.amdom.local at 03/17/2011 10:56:26 PM
```
#### **Event ID: 1002**

```
Who: system 
What: \local\amdom\Users\state.local$
When: 03/17/2011 2:16:16 PM
Where: Agrig.amdom.local 
Change type: Removed 
Object type: user 
Managed object: amdom.local 
Detected by: amik.amdom.local at 03/17/2011 10:56:26 PM
```
#### **Event ID: 1003**

```
Who: EXCH2003B\Administrator 
What: \LOCAL\EXC\EXCH2003\Users\Administrator
```
When: 03/17/2011 7:40:06 PM Where: EXCH2003.EXCH2003.BYTSENKO.LOCAL Change type: Modified Object type: user Change details: 'Storage Limits/Prohibit send at (Bytes)' changed from 'empty' to '124' Managed object: exch2003.bytsenko.local Detected by: amik.amdom.local at 03/17/2011 10:56:26 PM

#### **Event ID: 1004**

Who: AMDOM\Administrator What: \local\amdom\amiks\TestUser4 When: 03/17/2011 7:17:06 PM Where: Agrig.amdom.local Change type: Modified Object type: user Managed object: amdom.local Change details: User Account Disabled Detected by: amik.amdom.local at 03/17/2011 10:56:26 PM

#### **Event ID: 1005**

Who: AMDOM\Admin What: \local\amdom\OUAdmin When: 03/17/2011 7:17:06 PM Where: Agrig.amdom.local Change type: Modified Object type: organizationalUnit Managed object: amdom.local Change details: Object Security: Added: 'Permissions: Print Operators (Allow: Read permissions, Read all properties, List contents)' Detected by: amik.amdom.local at 03/17/2011 10:56:26 PM

#### **Event ID: 1006**

Who: AMDOM\Administrator What: \local\amdom\Users\test When: 03/18/2011 7:17:06 PM Where: Agrig.amdom.local Change type: Modified Object type: group Managed object: amdom.local Change details: Security Global Group Member: Removed: 'amdom.local/Users/newuser' Detected by: amik.amdom.local at 03/18/2011 10:56:26 PM

#### **Event ID: 1007**

```
Who: system 
What: \local\amdom\Configuration\Sites\Default-First-Site-Name\NTDS Site 
Settings 
When: 03/17/2011 7:17:06 PM
Where: unknown 
Change type: Modified 
Object type: nTDSSiteSettings 
Managed object: amdom.local 
Change details: interSiteTopologyGenerator: modified and reverted back 
Detected by: amik.amdom.local at 03/18/2011 6:56:26 AM
```
The sample descriptions for the NetWrix Group Policy Change Reporter events are as follows:

#### **Event ID: 1001**

The following audit event was detected: Who: RABBIT\Administrator

```
What: \local\rabbit\New Group Policy Object 
When: 06.04.2011 18:56:03 
Where: DR-DC.rabbit.local 
Change type: Added 
Object type: Policy 
Managed object: rabbit.local 
Detected by: wks165.rabbit.local at 06.04.2011 18:57:52
```
#### **Event ID: 1002**

```
The following audit event was detected: 
Who: RABBIT\Administrator 
What: \local\rabbit\New Group Policy Object 
When: 06.04.2011 19:00:49 
Where: DR-DC.rabbit.local 
Change type: Removed 
Object type: Policy 
Managed object: rabbit.local 
Detected by: wks165.rabbit.local at 06.04.2011 19:02:24
```
#### **Event ID: 1003**

```
The following audit event was detected: 
Who: RABBIT\Administrator 
What: \local\rabbit\New Group Policy Object\General\Details 
When: 06.04.2011 18:56:03 
Where: DR-DC.rabbit.local 
Change type: Modified 
Object type: Policy 
Change details: 'GPO Status' changed from '' to 'Enabled' 
Managed object: rabbit.local 
Detected by: wks165.rabbit.local at 06.04.2011 18:57:52
```
The table below contains sample values of the general properties:

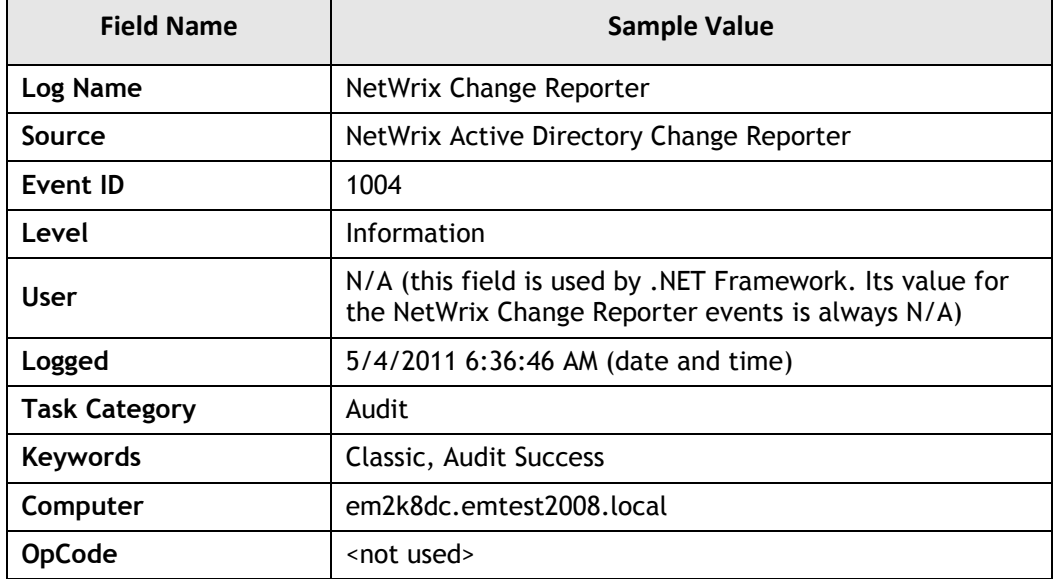

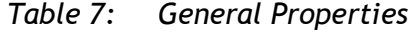

#### **Details Tab**

The Details tab supports data display in both Friendly and XML View modes. To set a mode, select the corresponding radio button:

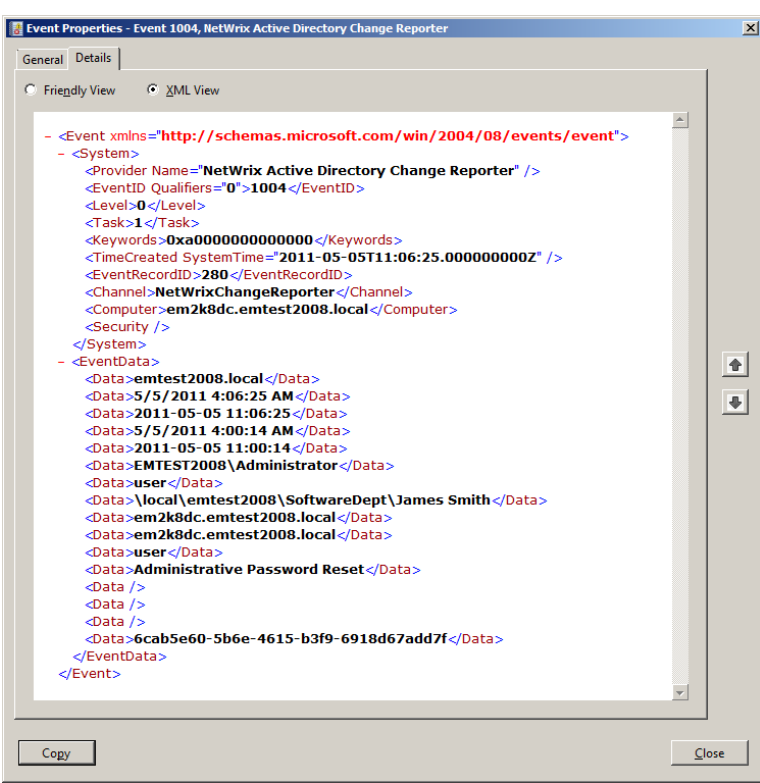

*Figure 5: Details Tab*

In the XML View mode, you can see the following insertion strings between the <EventaData> and </EventData> tags (for details, refer to [Table 3:](#page-7-0) [Insertion Strings \)](#page-7-0):

- [1] "emtest2008.local"
- [2] "5/4/2011 6:36:46 AM"
- [3] "2011-05-04 13:36:46"
- [4] "5/4/2011 6:32:21 AM"
- [5] "2011-05-04 13:32:21"
- [6] "EMTEST2008\Administrator"
- [7] "user"
- [8] "\local\emtest2008\SoftwareDept\John Doe"
- [9] "em2k8dc.emtest2008.local"
- [10] " em2k8dc.emtest2008.local "
- [11] "user"
- [12] "Administrative Password Reset"
- [13 ] <empty>
- [14] <empty>
- $[15]$  <empty>
- [16] "a1499621-c144-4ebb-a537-2f0578b13e2a"

### <span id="page-14-0"></span>**4.2 General Events**

#### **General Tab**

The Event Properties General tab shows the event description in the upper grid and the general properties information below the grid:

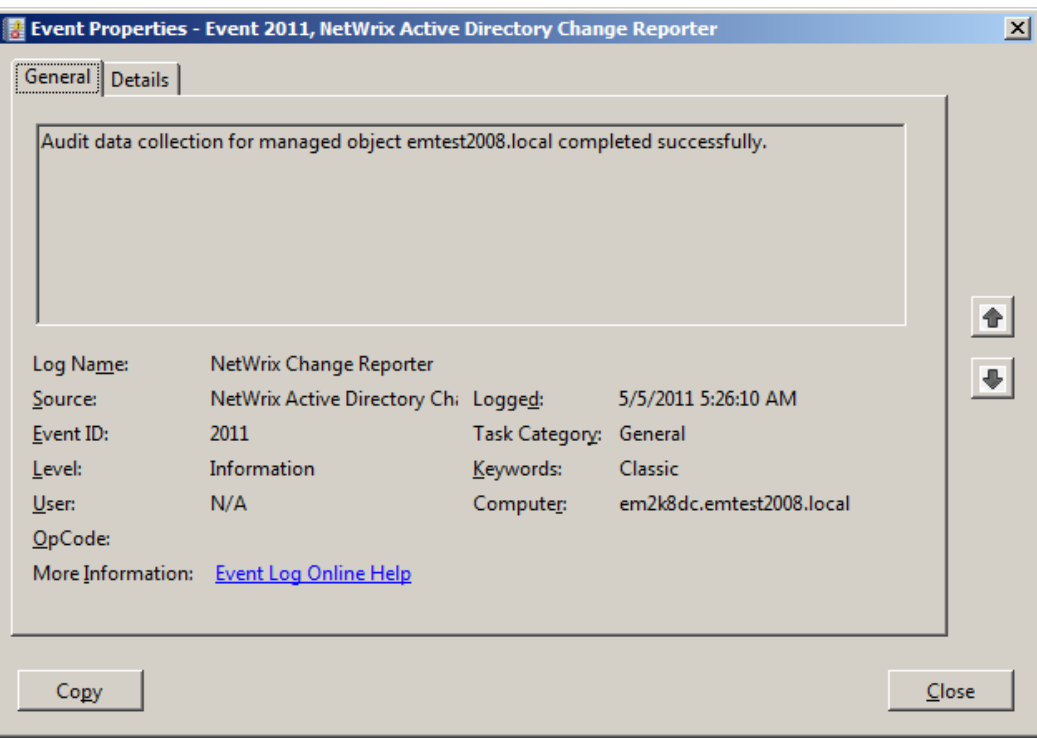

*Figure 6: General Tab*

The sample descriptions for the NetWrix Change Reporter events are as follows:

#### **Event ID: 2001**

The following warning has occurred on %Computer name% while processing %Object%: <warning text>

#### **Event ID: 2002**

The following error has occurred on %Computer name% while processing %Object%: <error text>

#### **Event ID: 2010**

Audit data collection for managed object %Object% started under user %User name%.

Example: *Audit data collection for managed object emtest2008.local started under user EMTEST2008\Administrator.*

#### **Event ID: 2011**

Audit data collection for managed object %Object% completed successfully.

#### **Event ID: 2012**

Audit data collection for managed object %Object% completed with warnings. For details, see previous events.

#### **Event ID: 2013**

Audit data collection for managed object %Object% completed with errors. For details, see previous events.

The table below contains sample values of the general properties:

| <b>Field Name</b>    | <b>Sample Value</b>                                                                                           |
|----------------------|----------------------------------------------------------------------------------------------------|
| Log Name             | NetWrix Change Reporter                                                                                       |
| Source               | NetWrix Active Directory Change Reporter                                                                      |
| Event ID             | 2011                                                                                                    |
| Level                | Information                                                                                                   |
| User                 | N/A (this field is used by .NET Framework. Its value for<br>the NetWrix Change Reporter events is always N/A) |
| Logged               | 5/5/2011 5:26:10 AM (date and time)                                                                           |
| <b>Task Category</b> | General                                                                                                    |
| Keywords             | Classic                                                                                                    |
| Computer             | em2k8dc.emtest2008.local                                                                                      |
| OpCode               | <not used=""></not>                                                                                           |

*Table 8: General Properties*

#### **Details tab**

The Details tab supports data display in both Friendly and XML View modes. To set a mode, select the corresponding radio button:

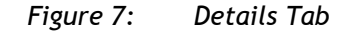

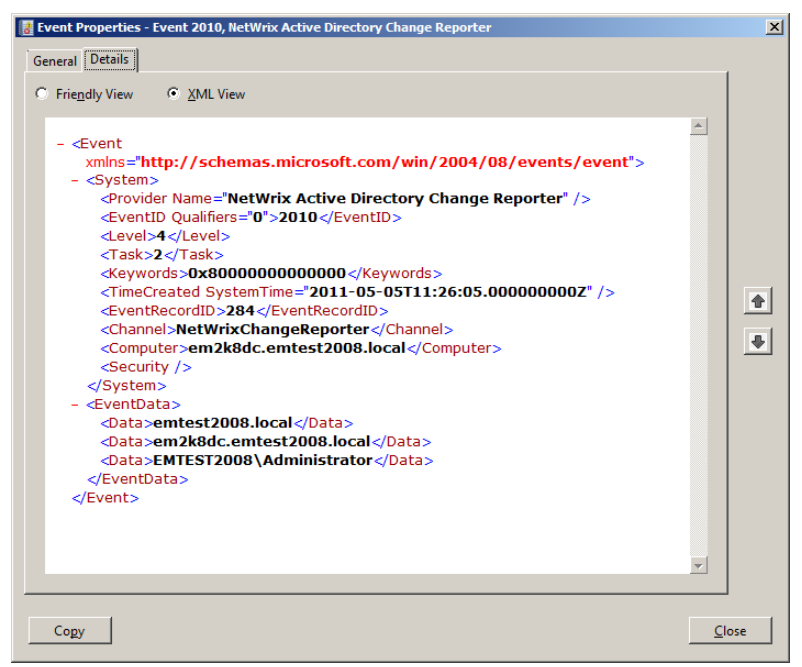

In the XML View mode, you can see the following insertion strings between the <EventaData> and </EventData> tags (for details, refer to [Table 5:](#page-9-1) [Insertion Strings](#page-9-1)  [Details\)](#page-9-1):

- [1] "emtest2008.local"
- [2] "em2k8dc.emtest2008.local"
- [3] "EMTEST2008\Administrator"

## <span id="page-16-0"></span>**A APPENDIX: RELATED DOCUMENTATION**

The table below lists all documents available to support integration with Third Party SIEM solutions:

| <b>Document Name</b>                                                                | <b>Overview</b>                                                                                                    |
|-------------------------------------------------------------------------------------|----------------------------------------------------------------------------------------------------|
| Integration with Third Party SIEM Systems                                           | The current document contains the NetWrix<br>Change Reporter events specification and<br>explains how to enable integration with Third<br>Party SIEM Systems. |
| <b>NetWrix Active Directory Change Reporter</b><br><b>SCOM Alerts Specification</b> | The technical article contains specification of<br>alerts generated by SCOM Management Pack<br>for NetWrix Active Directory Change Reporter.                  |
| NetWrix Exchange Change Reporter SCOM<br><b>Alerts Specification</b>                | The technical article contains specification of<br>alerts generated by SCOM Management Pack<br>for NetWrix Exchange Change Reporter.                          |

*Table 9: Related Documentation*